# **VLAN VLAN – Ethernet**

#### **Wst**ę**p**

Ć wiczenie ilustruje w kolejnych krokach coraz bardziej zło z użyciem wirtualnych sieci lokalnych. Urz ądzeniami, które b bardziej złoktóre b<sup>ę</sup>d<sup>ą</sup> realizowały wirtualne sieci lokalne będą przełączniki ethernetowe CrossFire 8711 i CrossFire 8720. Komputery mogą być konfigurowane w dowolnym systemie operacyjnym do ćwiczenia nr 6. Od należy pracowa ć w systemie Linux Linux. ej złożone struktury realizowar<br>będą realizowały wirtualne siec<br>sFire 8720. Komputery mogą<br>wiczenia nr 6. Od ćwiczenia 7

# Wirtualna sieć lokalna bez znaczników – przykład 1

Na Rys. 1 przedstawiona jest początkowa konfiguracja czterech komputerów A, B, C i D oraz dwóch przełączników S1, S2, przełącznik S3 nie należy do tego zestawu i pełni rolę mostu.

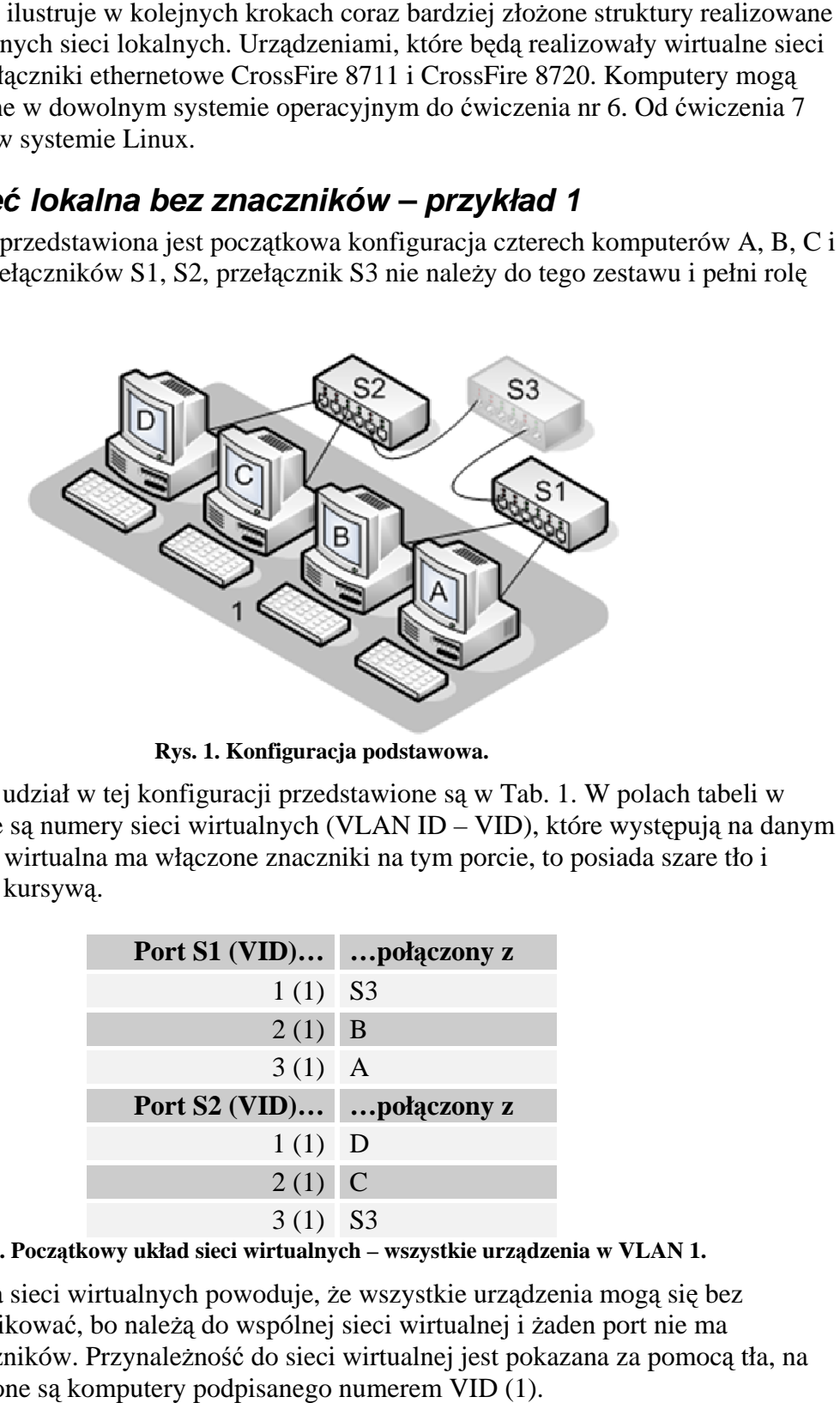

**Rys. 1. Konfiguracja podstawowa. .** 

Porty, które biorą udział w tej konfiguracji przedstawione są w Tab. 1. W polach tabeli w nawiasach podane są numery sieci wirtualnych (VLAN ID – VID), które występują na danym porcie. Je żeli sieć wirtualna ma wł ączone znaczniki na tym porcie, to posiada szare tło i numer jest pisany kursyw ą.

| Port S1 (VID)  połączony z |  |
|----------------------------|--|
| $1(1)$ S3                  |  |
| $2(1)$ B                   |  |
| $3(1)$ A                   |  |
|                            |  |
| Port S2 (VID) połączony z  |  |
| $1(1)$ D                   |  |
| $2(1)$ C                   |  |

**Tab. 1. Pocz**ą**tkowy układ sieci wirtualnych – wszystkie urz** ą**dzenia w VLAN 1.**

Taka konfiguracja sieci wirtualnych powoduje, że wszystkie urz że urzą dzenia mog ą się bez przeszkód komunikować, bo należą do wspólnej sieci wirtualnej i żaden port nie ma włączonych znaczników. Przynależność do sieci wirtualnej jest pokazana za pomocą tła, na którym umieszczone s ą komputery podpisanego numerem VID (1) (1).

#### **Dwie wirtualne sieci lokalne bez znaczników – przykład 2**

Przedstawiona poniżej na Rys. 2 konfiguracja pozwala zilustrować, że brak znaczników powoduje nierozróżnialność wirtualnych sieci lokalnych. Dokładne ustawienia przedstawione s ą w Tab. 2 (zmieniły si ę tak że numery portów) portów).

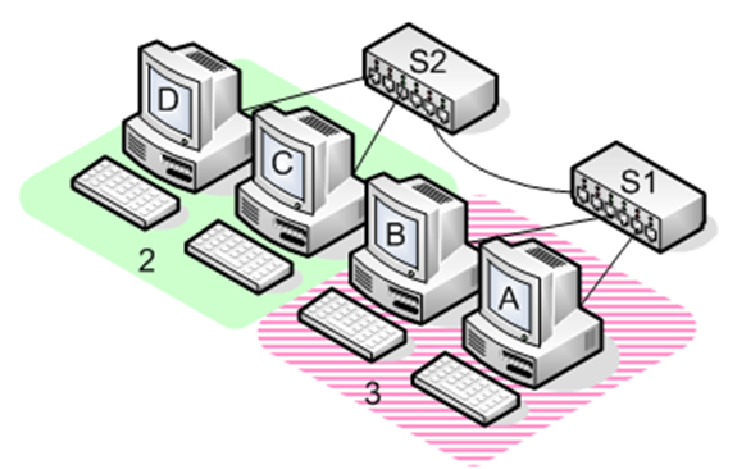

Rys. 2. Dwie sieci wirtualne, pomiędzy którymi można przesyłać ramki.

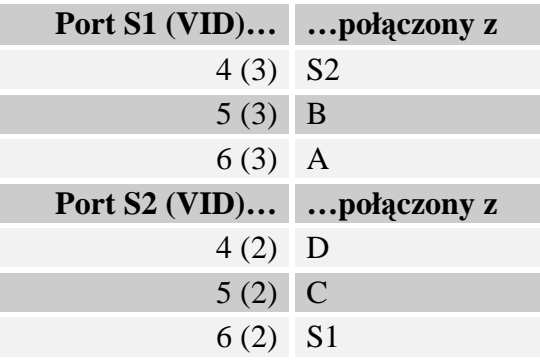

#### **Tab. 2. Konfiguracja dwóch sieci wirtualnych bez znaczników bez znaczników znaczników. .**

Przesyłanie danych pomiędzy sieciami wirtualnymi 2 i 3 jest możliwe, bo tylko konfiguracja przełączników wskazuje, że na jednym została stworzona sieć 2, a na drugim 3. Ponieważ żadna ramka docierająca do S2 nie posiada znacznika VLAN 3, i vice versa, przełączniki traktują je jak nale żą ce do tej samej sieci wirtualnej. Taka konfiguracja sieci wirtualnych żadna ramka docierająca do S2 nie posiada znacznika VLAN 3, i vice versa, przełączniki<br>traktują je jak należące do tej samej sieci wirtualnej. Taka konfiguracja sieci wirtualnych<br>powoduje tylko, że w obrębie jednego przełą sieci wirtualnej (porty 1, 2, 3 z przykładu 1).

### **Dwie wirtualne sieci lokalne ze znacznikami – przykład 3**

Ten przykład (Rys. 3) różni się od poprzedniego tylko tym, że na porcie 4 w S1 i porcie 6 w S2 włączono znaczniki w obu sieciach wirtualnych (Tab. 3 – numery *VID* pisane kursywą na ciemniejszym tle oznaczają włączone znaczniki w danej sieci wirtualnej). Wszystkie ramki, które są wysyłane przez komputery C, D i mają być przesłane przez port 6 zostają oznakowane znacznikiem 802.1Q sieci wirtualnej 2. Takie ramki po trafieniu do portu 4 przełącznika S1 nie zostaną przesłane do komputerów A i B. VID sieci z której pochodzą zostają oznakowane znacznikiem 802.1Q sieci wirtualnej 2. Takie ramki po trafieniu do port<br>4 przełącznika S1 nie zostaną przesłane do komputerów A i B. VID sieci z której pochodzą<br>nie odpowiada temu skonfigurowanemu na por akceptuje ruch wył ą cznie do sieci wirtualnej 3.

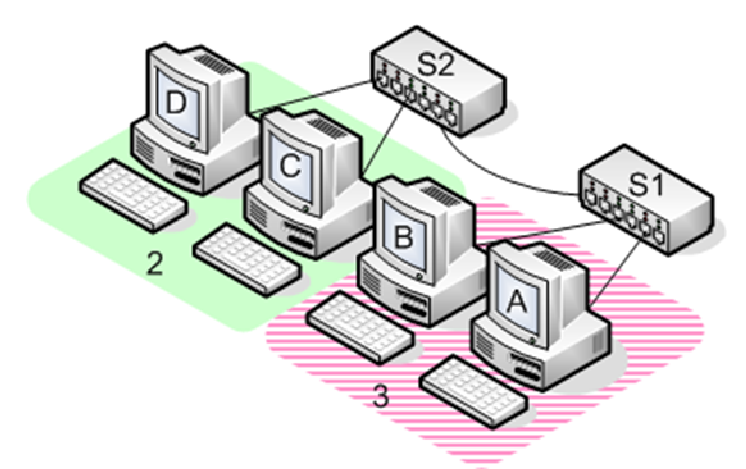

Rys. 3. Dwie sieci wirtualne, pomiędzy którymi nie można przesyłać ramek.

| Port S1 (VID)  połączony z |  |
|----------------------------|--|
| $4(3)$ S2                  |  |
| $5(3)$ B                   |  |
| $6(3)$ A                   |  |
|                            |  |
| Port S2 (VID)  połączony z |  |
| $4(2)$ D                   |  |
| $5(2)$ C                   |  |

**Tab. 3. Konfiguracja dwóch sieci wirtualnych . ze znacznikami znacznikami. .**

# **Jedna wirtualna sie** ć **lokalna ze znacznikami ze znacznikami – przykład 4**

Ten przykład jest rozwini ęciem poprzedniego. Ilustruje mo mo żliwość rozpostarcia wirtualnej sieci lokalnej o numerze 3 z przeł ącznika S1 na przeł ą cznik S2. Taka konfiguracja pozwala przynale żeć do sieci wirtualnej 3 komputerowi C i komunikowa ć si ę z A i B. Komunikacja zupełnie nie będzie widziana przez stację D.

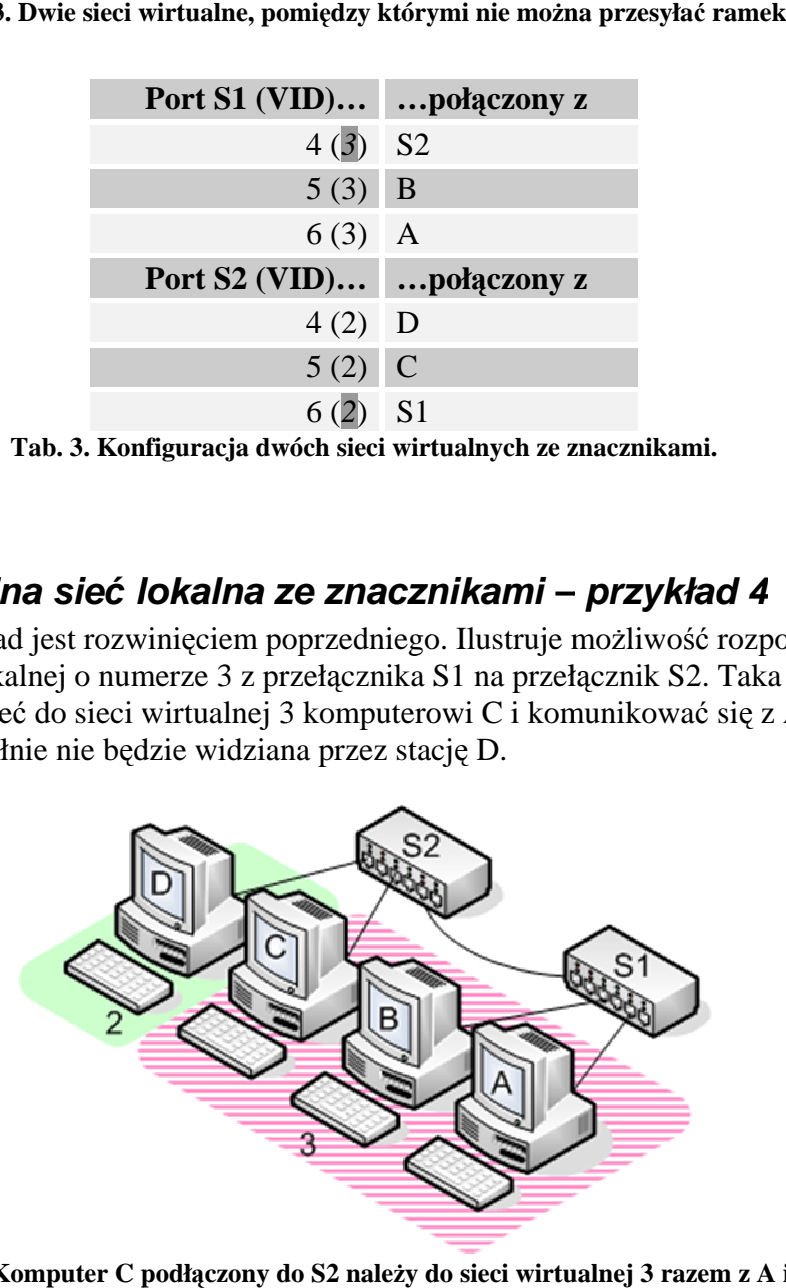

**Rys. 4. Komputer C podł** ą**czony do S2 nale** ż**y do sieci wirtualnej 3 razem z A i B B.** 

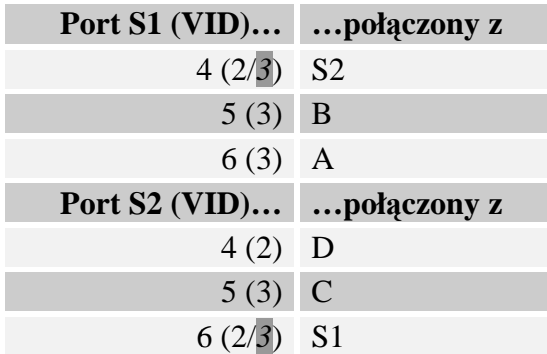

**Tab. 4. Konfiguracja sieci wirtualnej 3 na dwóch przeł . przeł**ą**cznikach. cznikach.**

Port 5 przeł ącznika S2, na którym podł ączony jest komputer C nale ży teraz do sieci wirtualnej 3. Oprócz tego porty przełączników, które łączą je pomiędzy sobą należą do obu sieci wirtualnych. Tym połączeniem przesyłane są ramki bez znaczników należące do VLAN 2 oraz oznakowane ramki należące do VLAN 3. Dzięki temu ruch pomiędzy tymi sieciami jest odseparowany od siebie. Na ilustracji nie zamieszczono żadnej stacji, która nale ży do VLAN 2 i jest podłączona do przełącznika S1. Taki scenariusz przedstawiony jest w następnym przykładzie.

### Dwie wirtualne sieci lokalne ze znacznikami – przykład 5

Przykład ten pozwala pokazać, że ruch jednym łączem może należeć do różnych wirtualnych sieci lokalnych (Rys. 5). W konfiguracji na komputery A i D należą do VLAN 2, a komputery  $B$  i  $C$  – do VLAN 3 (Tab. 6).

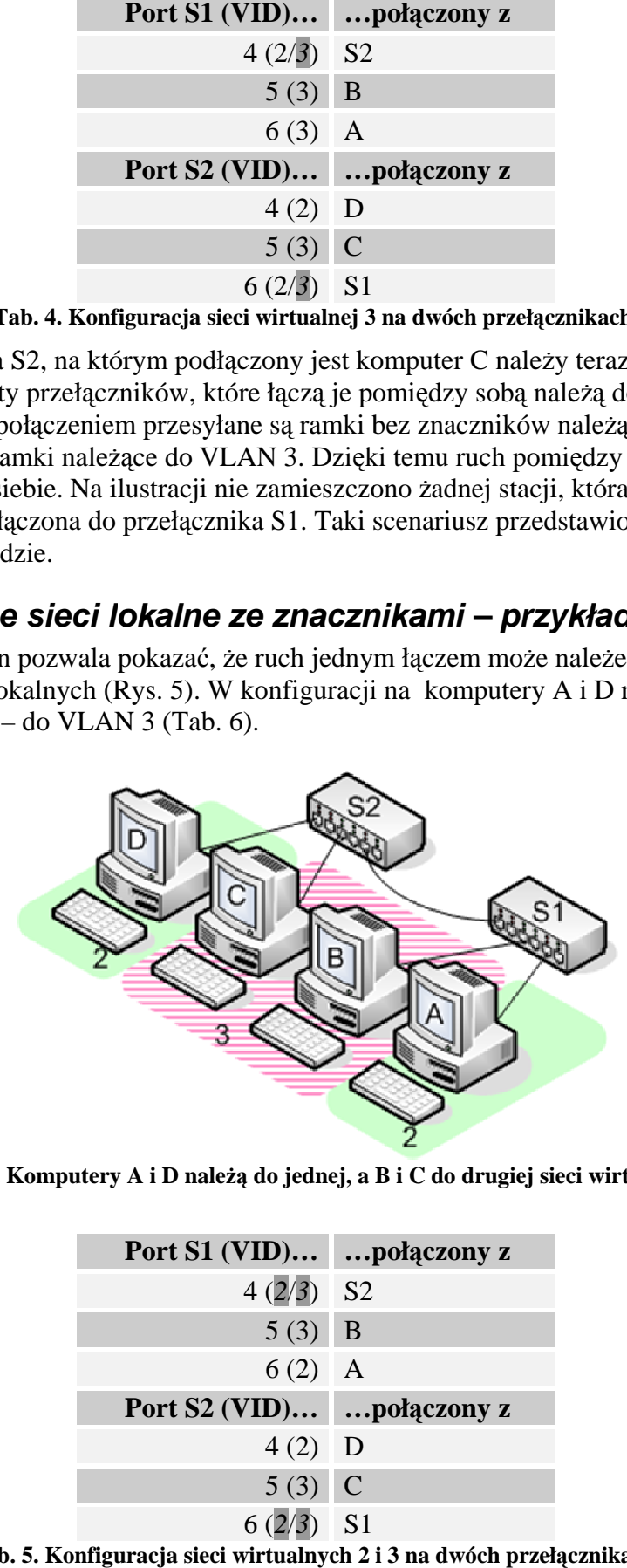

**Rys. 5. . Komputery A i D nale** żą **do jednej, a B i C do drugiej siec do drugiej sieci wirtualnej i wirtualnej.** 

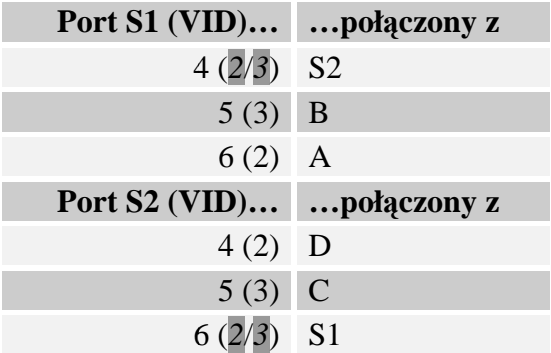

**Tab. 5. Konfiguracja sieci wirtualn wirtualnych 2 i ych 3 na dwóch przeł** ą**cznikach. cznikach.**

Separacja ruchu przekazywanego między sieciami 2 i 3 jest całkowita, poniewa ż łącze wspólne dla obu tych sieci jest podł ączone do portów, które dodaj wspólne dla obu tych sieci jest podłączone do portów, które dodają znaczniki do ramek z<br>sieci. Separacja byłaby równie skuteczna, gdyby na portach 4 S1 i 6 S2 jedna sieć miała znakowane ramki, a druga nie.

# **Sieci wirtualne ze znacznikami do komputerów Sieci wirtualne ze znacznikami – przykład 6**

Jedyn ą różnic ą pomiędzy tym przykładem i poprzednim jest fakt podł ączenia Jedyną różnicą pomiędzy tym przykładem i poprzednim jest fakt podłączenia<br>przełączników przez S3 zamiast bezpośrednio (Rys. 6). Gdyby przełącznik S3 nie obsługiwał wirtualnych sieci lokalnych, należałoby tylko sprawdzić, czy poprawnie przesyła dłuższe niż standardowo ramki (na skutek dodania nagłówka 802.1Q). Jednak w sytuacji gdy obsługuje wirtualne si sieci lokalne, jego konfiguracja powinna tak że zostać odpowiednio zmodyfikowana wirtualne sieci lokalne, jego konfiguracja powinna także zostać odpowiednio zmodyfikow:<br>(Tab. 6). Na portach, do których podłączone są S1 i S2 należy dodać VLAN 2 i VLAN 3 i upewnić się, że znaczniki s ą włą czone w tych sieciach. przełączniki do ramek z obu<br>
S1 i 6 S2 jedna sieć miała<br>
iw – **przykład 6**<br>
m jest fakt podłączenia<br>
przełącznik S3 nie obsługiwał<br>
przełącznik S3 nie obsługiwał<br>
dodać VLAN 2 i VLAN 3 i<br>
dodać VLAN 2 i VLAN 3 i<br>
dodać VLA

Jeżeli przełącznik odbiera ramkę zawierającą znacznik, a na porcie z którego ją otrzymał taka sie ć wirtualna nie wyst ępuje, ramka jest odrzucana. Dlatego konieczna jes konieczna jest zmiana konfiguracji tak że w przeł ączniku S3.

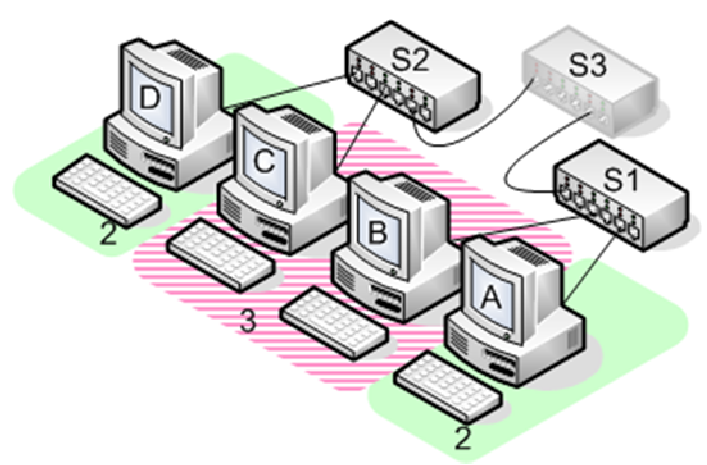

**Rys. 6. Ramki VLAN 2 i VLAN 3 przesyłane przez przeł 3 przesyłane** ą**cznik S3 S3.** 

| z S3 zamiast bezpośrednio (Rys. 6). Gdyby przełącznik<br>okalnych, należałoby tylko sprawdzić, czy poprawnie pr<br>(na skutek dodania nagłówka 802.1Q). Jednak w sytua<br>ilne, jego konfiguracja powinna także zostać odpowiedr<br>h, do których podłączone są S1 i S2 należy dodać VLA.<br>czniki są włączone w tych sieciach.<br>ącznik odbiera ramkę zawierającą znacznik, a na porcie<br>wirtualna nie występuje, ramka jest odrzucana. Dlatego<br>i także w przełączniku S3. |               |
|----------------------------------------------------------------------------------------------------|---------------|
| S3<br>ys. 6. Ramki VLAN 2 i VLAN 3 przesyłane przez przełącznik Ś                                                                                                    |               |
| Port S1 (VID)                                                                                                    | połączony z   |
| $4(2/3)$ S3[2]                                                                                                    |               |
| 5(3)                                                                                                    | $\bf{B}$      |
| 6(2)                                                                                                    | $\mathbf{A}$  |
| Port S2 (VID)                                                                                                    | połączony z   |
| 4(2)                                                                                                    | D             |
| 5(3)                                                                                                    | $\mathcal{C}$ |
| $6(2/3)$ S3 [1]                                                                                                    |               |
| Port S3 (VID)  połączony z                                                                                                    |               |
| $1(2/3)$ S2                                                                                                    |               |
| $2(2/3)$ S1                                                                                                    |               |
| ab. 6. Konfiguracja sieci wirtualnej 3 na dwóch przełącznikac                                                                                                    |               |

**Tab. 6. Konfiguracja sieci wirtualnej 3 na dwóch przeł** ą**cznikach. cznikach.**

# **Sieci wirtualne ze znacznikami do komputerów Sieci wirtualne ze znacznikami 7**

Realizacja tego przykładu wymaga od komputerów posługiwania się znacznikami. Typowe stosy sieciowe komputerów nie obsługuj ą ramek znakowanych – ramka ze znacznikiem zostaje odrzucona. W systemie Linux obsługa wirtualnych sieci lokalnych jest możliwa przez wi ększo ść kart ethernetowych dzi ęki pakietowi v możliwa przez większość kart ethernetowych dzięki pakietowi vlan. W systemie Windows<br>spotykane są wyłącznie rozwiązania firmowe producenta karty. Linux umożliwia dodanie wirtualnego interfejsu sieciowego powi ązanego z fizycznym, który wszystkie wysyłane przez siebie ramki b ędzie opatrywał znacznikiem zadanej wirtual nej bbsługa wirtualnych sieci lokalnych<br>pakietowi vlan. W systemie Windov<br>centa karty. Linux umożliwia dodani<br>zycznym, który wszystkie wysyłane<br>wirtualnej sieci lokalnej. vlan. W systemie Windows

W tym przykładzie (Rys. 7) komputery muszą jawnie oznakować ramki, żeby mogły one zosta ć zinterpretowane przez przeł ączniki. Zmianie uległy te ż numery portów oraz sieci wirtualnych wirtualnych – **Bł**ą**d! Nie mo** ż**na odnale** źć ź**ródła odwołania. odwołania.**.

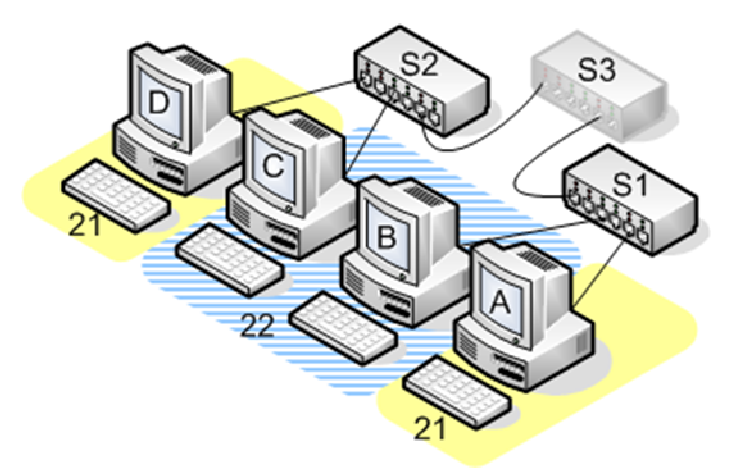

**Rys. 7. Komputery posługuj** ą **si**ę **oznakowanymi ramkami ramkami.** 

| e ze znacznikami do komputerów – przykład                                                                                                    |  |  |
|----------------------------------------------------------------------------------------------------|--|--|
| ego przykładu wymaga od komputerów posługiwania się znac<br>owe komputerów nie obsługują ramek znakowanych – ramka<br>e odrzucona. W systemie Linux obsługa wirtualnych sieci lok<br>kszość kart ethernetowych dzięki pakietowi vlan. W systemie<br>znie rozwiązania firmowe producenta karty. Linux umożliwia<br>jsu sieciowego powiązanego z fizycznym, który wszystkie wy<br>opatrywał znacznikiem zadanej wirtualnej sieci lokalnej.<br>kładzie (Rys. 7) komputery muszą jawnie oznakować ramki,<br>etowane przez przełączniki. Zmianie uległy też numery portó<br>! Nie można odnaleźć źródła odwołania |  |  |
| S <sub>3</sub><br>Rys. 7. Komputery posługują się oznakowanymi ramkami.                                                                                                    |  |  |
| Port $S1$ (VID)                                                                                                    |  |  |
| połączony z<br>$7(21/22)$ S3 [2]                                                                                                    |  |  |
| $\bf{B}$                                                                                                    |  |  |
| $\mathbf{A}$                                                                                                    |  |  |
| Port $S2$ (VID)<br>połączony z                                                                                                    |  |  |
| D                                                                                                    |  |  |
| $8(22)$ C                                                                                                    |  |  |
| $9(21/22)$ S3 [1]                                                                                                    |  |  |
| Port S3 (VID)  połączony z                                                                                                    |  |  |
| $1(21/22)$ S2                                                                                                    |  |  |
| $2(21/22)$ S1                                                                                                    |  |  |
| ab. 7. Konfiguracja w której komputery muszą znakować ramki.                                                                                                    |  |  |
|                                                                                                    |  |  |
|                                                                                                    |  |  |

**Tab. 7. Konfiguracja w której komputery . musz**ą **znakowa** ć **ramki.**

# **Komputery nale** żą**ce jednocze** ś **nie do dwóch VLAN – przykład 8**

Ten przykład ilustruje mo żliwość jednoczesnego nale żenia komputerów do wi ę cej niżjednej sieci wirtualnej (Rys. 8). Zwykle sytuacja taka jest stosowana w środowiskach serwerowych oferuj ą cych różne usługi w ró żnych sieciach wirtualnych.

Tutaj komputery B i C nale żą do sieci wirtualnych 21 i 22 22 (**Bł**ą**d! Nie mo** ż**na**  odnaleźć źródła odwołania.). Każdy z nich posiada dwa dodatkowe interfejsy

odpowiadaj ące tym sieciom wirtualnym. Nale ży zauwa żyć, że w takiej sytuacji nakładane s ą typowe zasady routingu IP, które wymagają różnych podsieci dla wszystkich interfejsów. Dlatego adresy IP przypisane do interfejsów sieci wirtualnych powinny ró nić się nie tylko ostatnim bajtem. W przedstawionym przykładzie komputery B i C powinny odpowiada ć komputerom A i B na adresach przypisanych do interfejsów z VLAN 21 odpowiada ć na adresach przypisanych do interfejsów z V LAN komputerów A i B na nale żące do sieci VLAN 22. ngu IP, które wymagają różnych podsieci dla wszystkich interfejsów.<br>zzypisane do interfejsów sieci wirtualnych powinny różnić się nie tylko<br>przedstawionym przykładzie komputery B i C powinny odpowiadać<br>na adresach przypisa 21. Nie powinny jednak

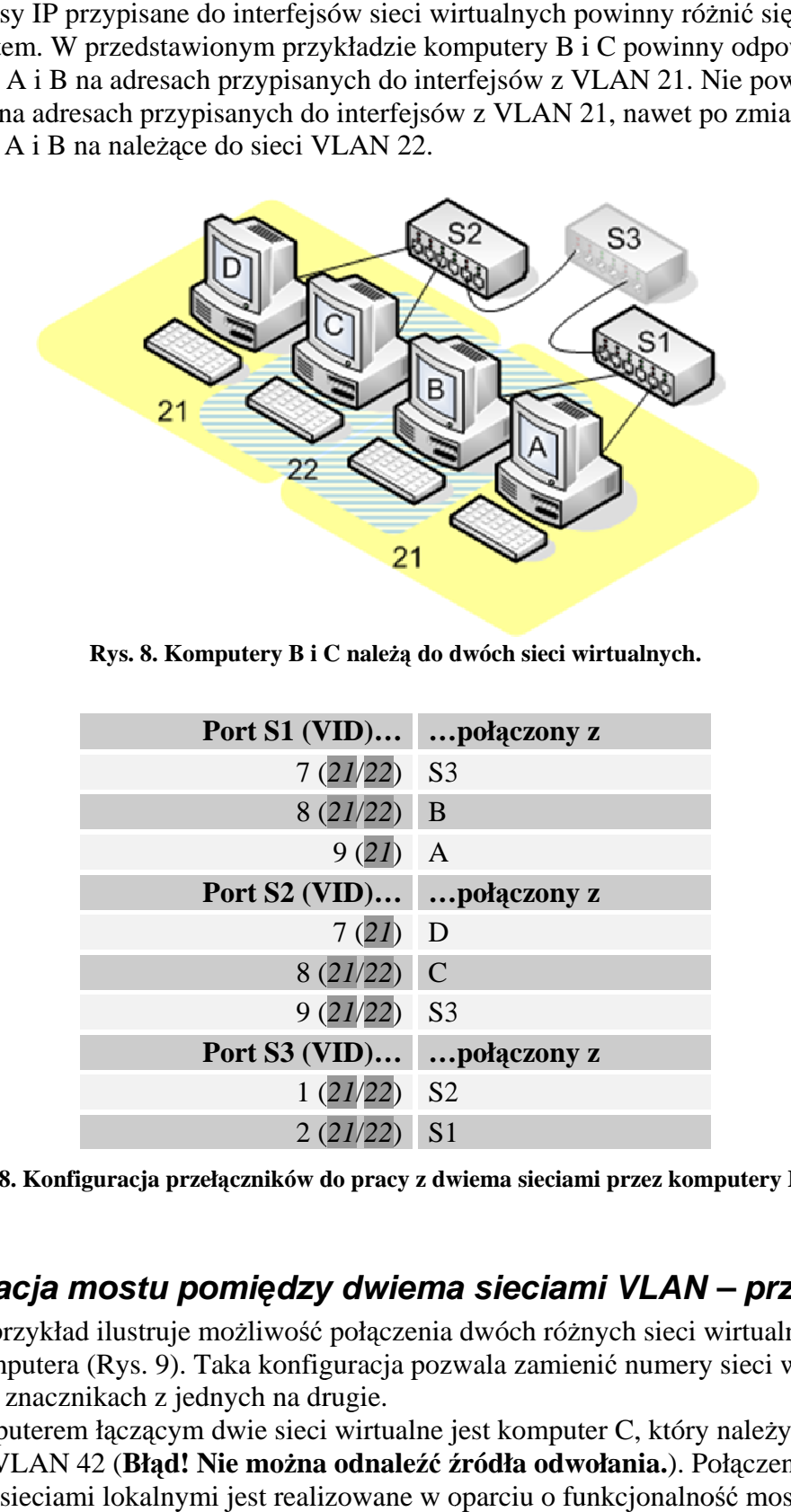

Rys. 8. Komputery B i C należą do dwóch sieci wirtualnych.

| Port S1 (VID)  połączony z |  |
|----------------------------|--|
| $7(21/22)$ S3              |  |
| $8(21/22)$ B               |  |
| $9(21)$ A                  |  |
| Port S2 (VID)  połączony z |  |
| $7(21)$ D                  |  |
| $8(21/22)$ C               |  |
| $9(21/22)$ S3              |  |
| Port S3 (VID) połączony z  |  |
| $1(21/22)$ S <sub>2</sub>  |  |
| $2(21/22)$ S1              |  |

Tab. 8. Konfiguracja przełączników do pracy z dwiema sieciami przez komputery B i C.

### **Konfiguracja mostu pomi** ę**dzy dw dwiema sieciami VLAN a – przykład 9 przykład 9**

Ten przykład ilustruje mo żliwość połączenia dwóch ró żnych sieci wirtualnych z użyciem komputera (Rys. 9). Taka konfiguracja pozwala zamienić numery sieci wirtualnych zawartych w znacznikach z jednych na drugie. nych sieci wirtualnych z<br>nić numery sieci wirtualı<br>er C, który należy do

Komputerem ł ączącym dwie sieci wirtualne jest komput komputer C, który nale VLAN 4 41 i VLAN VLAN 42 (**Bł**ą**d! Nie mo** ż**na odnale** źć ź **ródła odwołania.** ). Poł ączenie mię dzy wirtualnymi sieciami lokalnymi jest realizowane w oparciu o funkcjonalność mostu w warstwie ł ącza danych.

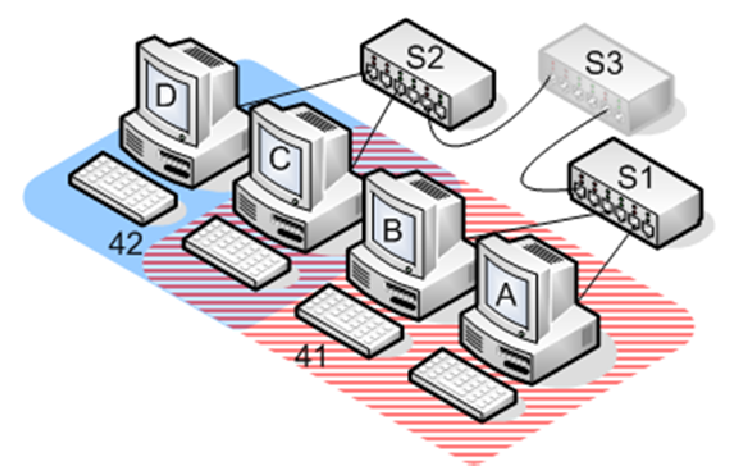

**Rys. 9. Komputer C łączy sieci wirtualne 41 i 42.** 

| Port S1 (VID)  połączony z |  |
|----------------------------|--|
| $7(41/42)$ S3 [2]          |  |
| $8(41)$ B                  |  |
| $9(41)$ A                  |  |
| Port S2 (VID)  połączony z |  |
| $7(42)$ D                  |  |
| $8(41/42)$ C               |  |
| $9(41/42)$ S3 [1]          |  |
| Port S3 (VID) połączony z  |  |
| $1(41/42)$ S <sub>2</sub>  |  |
| $2(41/42)$ S1              |  |

Tab. 9. Konfiguracja przełączników pozwalająca komputerowi C łączyć VLAN 41 i 42.

# **Konfiguracja wirtualnych sieci lokalnych w systemie Linux**

Konfiguracja wirtualnych sieci lokalnych w systemie Linux polega na stworzeniu interfejsu wirtualnego powi ązanego z rzeczywistym. Wszystkie ramki wychodz ące przez dodany interfejs posiadaj ą znaczniki odpowiedniej sieci wirtualnej. Wszystkie ramki docierające do tego interfejsu są odrzucane, jeżeli VID nie zgadza się ze skonfigurowanym. lokalnych w systemie Linux polega na<br>zeczywistym. Wszystkie ramki wychod<br>dpowiedniej sieci wirtualnej. Wszystkie<br>cane, jeżeli VID nie zgadza się ze skont<br>sposób nazywania tworzonych interfej<br>sposobem trzecim, czyli np. eth

Najpierw trzeba skonfigurować sposób nazywania tworzonych interfejsów, do wyboru jedna z czterech mo ż liwości:

- − vlanX (np. vlan25)
- − vlan000X (np. vlan0025)
- − ethY.X (np. eth0.25)
- − ethY.000X (np. eth0.0025)

Na zajęciach będziemy posługiwali się sposobem trzecim, czyli np. eth0.21 będzie oznaczało sieć wirtualn ą 21 powi ązaną z interfejsem fizycznym eth0. Konfiguracj ę nazewnictwa nale ży wykonać poleceniem (wpisywanym jeden raz na początku pracy z vconfig):

```
vconfig 
set_name_type DEV_PLUS_VID_NO_PAD
```
Następnie można dodać obsługę danej sieci wirtualnej (w przykładzie – 2) na wyznaczonym interfejsie (eth0):

vconfig add eth0 2

Powyższa komenda spowoduje utworzenie interfejsu eth0.2. Włączenie interfejsu wirtualnego powinno być zrobione po włączeniu interfejsu fizycznego, w przykładzie eth0:

ip link set eth0 up ip link set eth0.2 up

Pozostała konfiguracja interfejsu przebiega typowo. Na przykład adres IP można skonfigurować poleceniem:

ip addr add ADRES/DŁ.MASKI dev eth0.2

przy czym parametr DŁ.MASKI określa ile bitów ma maska (np. maska 255.255.255.0 ma długość trzech bajtów, czyli 24 bitów – /24)

Usunięcie interfejsu sieci wirtualnej umożliwia komenda:

vconfig rem eth0.2

#### **Konfiguracja wirtualnego mostu w systemie Linux**

Za obsługę funkcjonalności mostu w systemie Linux odpowiada pakiet bridge-utils. Pakiet ten pozwala przesyłać ramki w warstwie łącza danych bez analizy nagłówków IP. Programowy most podlega klasycznym regułom uczenia na podstawie adresów MAC. Pozwala także konfigurować protokół Spanning Tree. Funkcjonalność ta nie będzie jednak wykorzystana w ćwiczeniu, ponieważ prezentowane topologie nie będą zawierały pętli.

 Most w systemie Linux widziany jest jako odrębny interfejs wirtualny, który może zawierać dowolne interfejsy obecne w systemie. Wirtualny interfejs może mieć adres IP, dostępny na wszystkich interfejsach tworzących most.

Stworzenie nowego mostu, przykładowo o nazwie br0, można zrobić poleceniem:

```
brctl addbr br0
```
Aby dodać interfejs eth0.2 i eth0.5 do mostu należy posłużyć się poleceniami:

```
brctl addif br0 eth0.2 
brctl addif br0 eth0.5
```
Spowoduje to dodanie interfejsów odpowiadających sieciom wirtualnym 2 i 5 utworzonym na interfejsie eth0 do mostu br0.

Usunięcie interfejsu z przynależności do mostu jest możliwe poleceniem:

```
brctl delif br0 eth0.2
```
a całego mostu:

brctl delbr br0